# **Chapter 13 — Persistent Data**

# **Introduction**

Introduction<br>Stand alone programs that do not save and use saved data are interesting, but most programs need to stores for data. These are different from files, introduced in a previous chapter, in that<br> **Objectives** store and remember them. This chapter will introduce the UNIX DB and the Shelve Libraries to create

### **Objectives**

Upon completion of this chapter's exercises, you should be able to:

- Blah de blah.
- Baz and Barf.

# • Blah de blah.<br>• Baz and Barf.<br>Prerequisites **Prerequisites**

# This Chapter requires... Support this work at http://syw2l.org This Chapter requires... **The UNIX DB**

It it is available on virtually all<br>much like a dictionary, except th<br>u varies between implementations The UNIX DB module has a confusing name because of its origin, but it is available on virtually all Python implementations. The UNIX DB (the dbm module) acts very much like a dictionary, except that key value pairs you set are stored on the hard drive for later.

Systems a hashed file or "dumb" file is used to store the key value pairs. The files stored on the systems may not be readable on other systems, but using them to store values is the same.<br>The dbm module has a limitation t The actual method and operating system library used to store the data varies between implementations. On UNIX and LINUX systems the GNU gdbm or the UNIX ndb libraries are used. On Windows may not be readable on other systems, but using them to store values is the same.

The Strings. The dbm module has a limitation that all of the keys and values must be collections of bytes. You may use strings, but the values when they are returned will be collections of bytes and need to be encoded back to their original format (if they include Unicode characters); This also means that you will need to encode/decode numbers into collections of bytes or to strings.

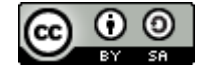

### **Using dbm**

This sample program uses a dbm<br>program again they can either changed that if a Unicode character outside<br>collection of bytes. Like in file-sy This sample program uses a dbm object to store a value that the user enters. When the user runs the program again they can either change the value, or retrieve the old value. This program demonstrates that if a Unicode character outside the range of 0-127 is entered, the result will be returned as a collection of bytes. Like in file-system IO, it is strongly suggested that you use the with statement to manage the context of the module.

To use the dbm module, you first must import<br>for key value storage you have available to you.<br>Now all you need to do is "open it". The open me To use the dbm module, you first must import dbm into your program. This will load the best library for key value storage you have available to you.

If the extension. The mode may be:  $'r'$  -read on<br>database if it does not exist for reading and writin<br>mode is default (if you do not specify a mode).<br>If you are using the clom module in a with conte Now all you need to do is "open it". The open method dbm.open() usually requires two values, file name and mode. The file name may be a simple name or the path to a file and does not need to include a file extension. The mode may be:  $'r'$  -read only,  $'w'$  -reading and writing,  $'c'$  — create a new database if it does not exist for reading and writing, and 'n' — always create a new database. The 'r' mode is default (if you do not specify a mode).

Please your dbm object using the .close() method. If you are using the dbm module in a with context manager, it will be closed for you automatically when you leave the suite of code. If you are accessing dbm outside a context manager, you will need to

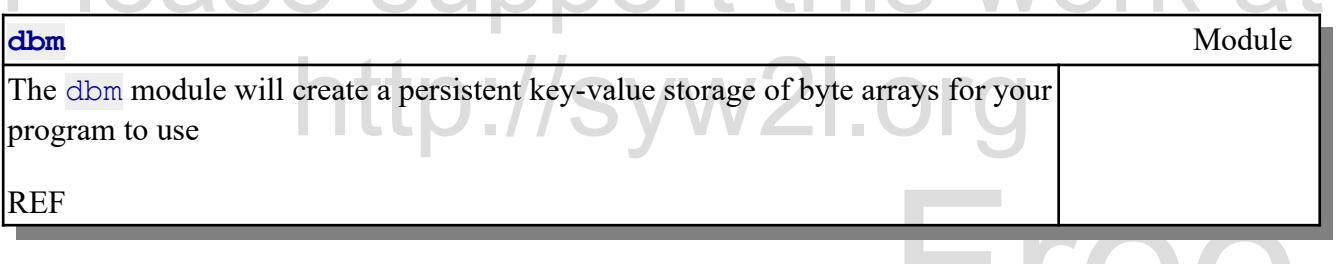

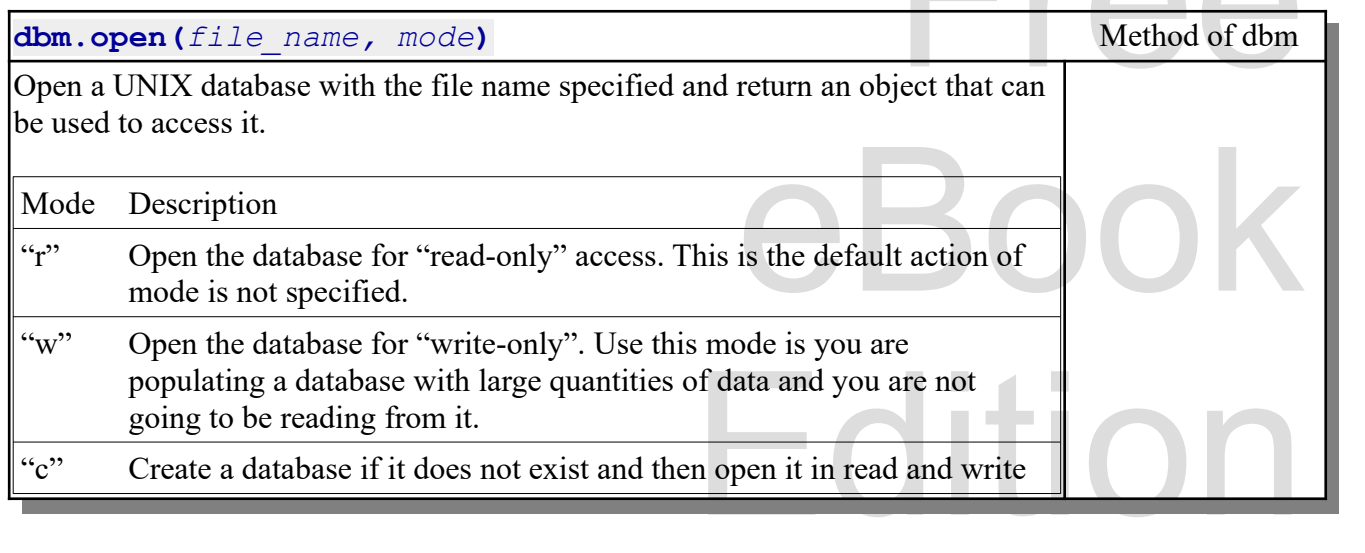

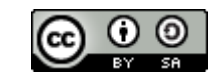

#### An Introduction to STEM Programming with Python — 2019-09-03a Page 149 Chapter 13 — Persistent Data

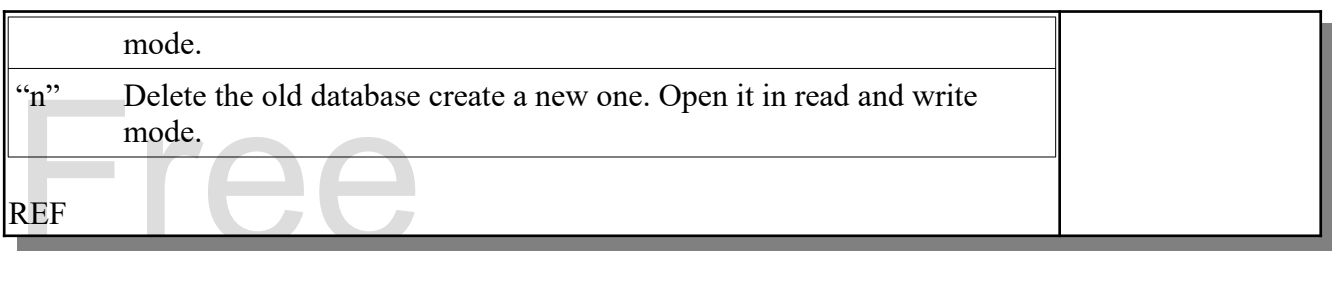

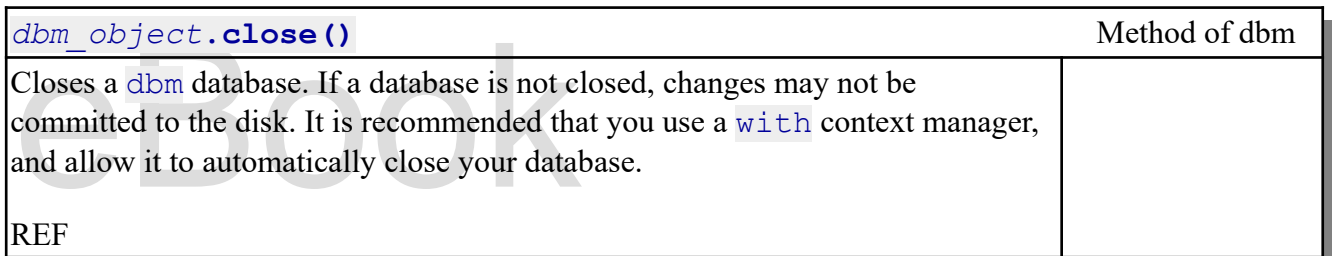

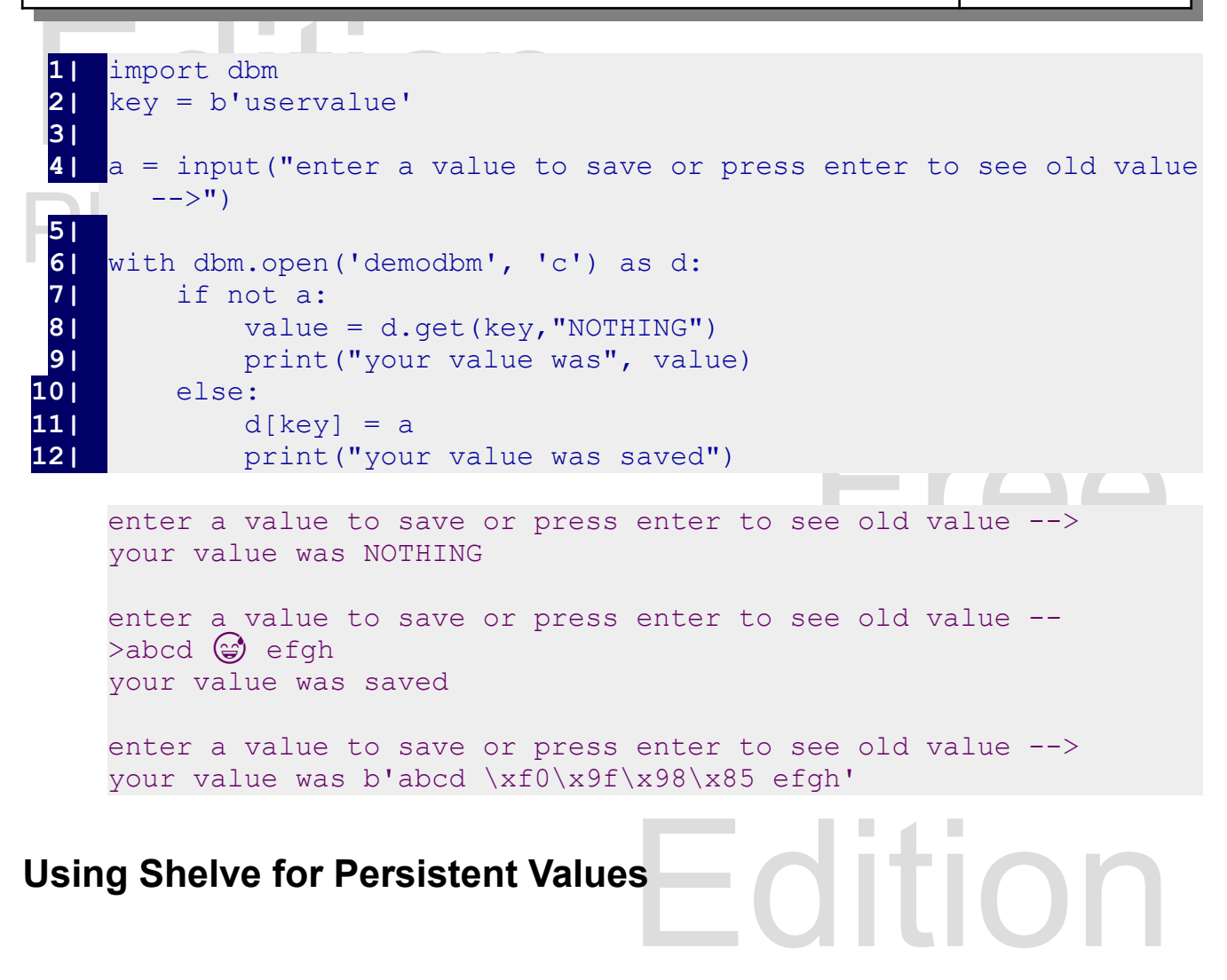

# **Using Shelve for Persistent Values**

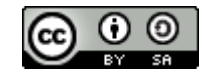

of bytes. The pickle library is independent that you do not use<br>recommended that you do not use<br>strongly recommended that you e<br>using the with statement. The shelve library actually combines the pickle library and the dbm library to create an easy way to store virtually anything. With shelve you do not have to convert the data to a string or a collection of bytes. The pickle library is insecure and may expose your system to malicious code. It is recommended that you do not use shelve data files from untrustworthy sources. As with dbm it is strongly recommended that you execute the .close() method or execute it as a context manager using the with statement.

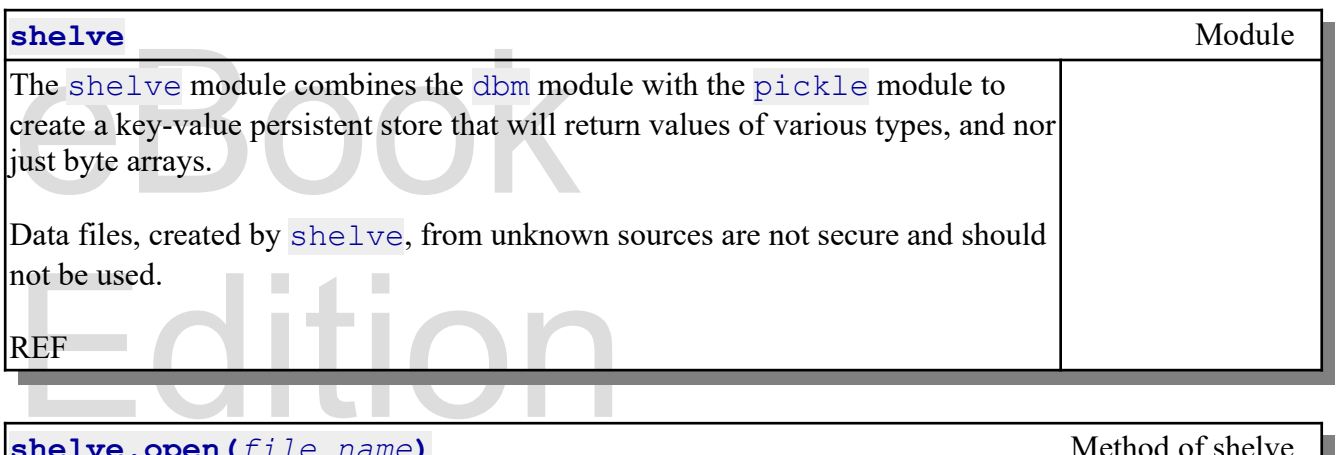

Closes a shelve for reading and writing. Create a new one of it does not exist. **shelve.open(***file\_name***)** Method of shelve Closes a shelve for reading and writing. Create a new one of it does not exist. REF

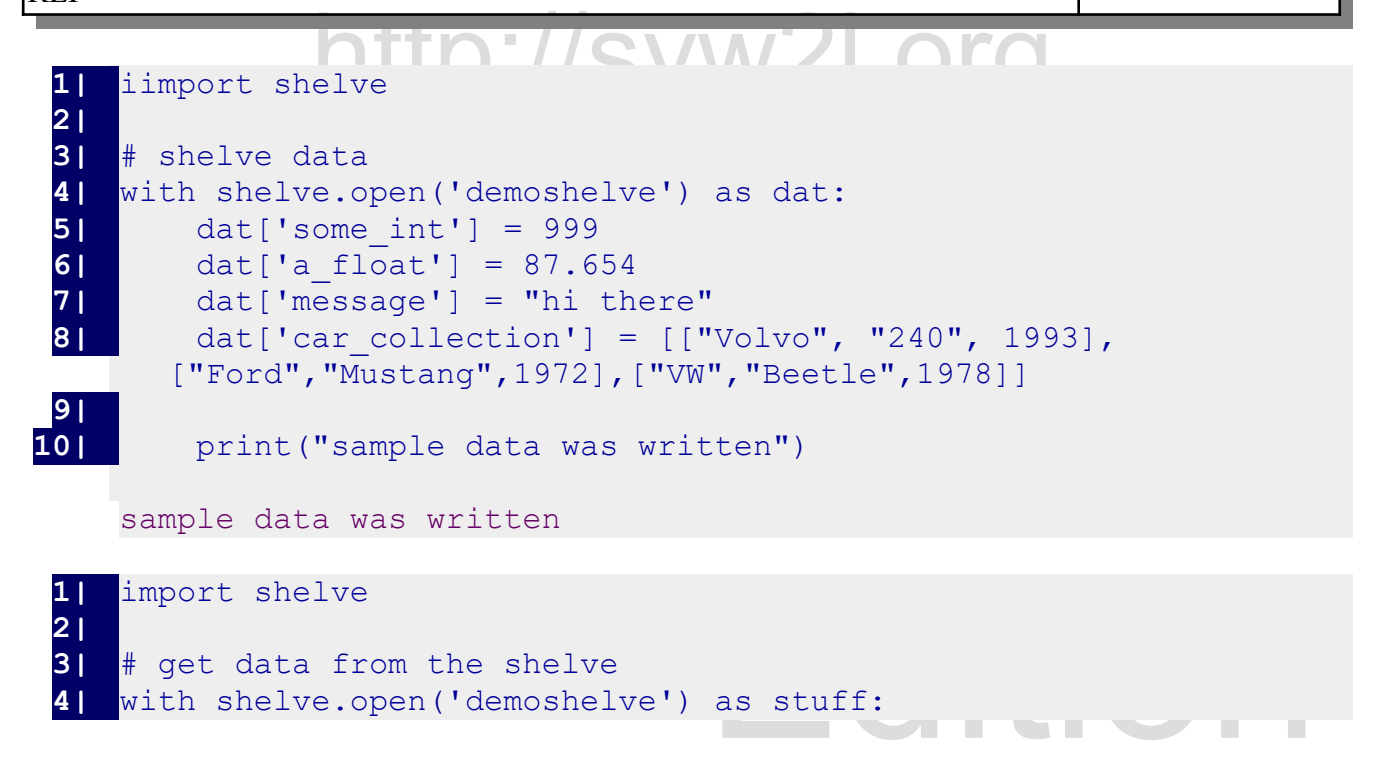

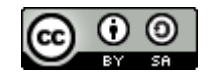

An Introduction to STEM Programming with Python - 2019-09-03a Page 151 Chapter 13 — Persistent Data

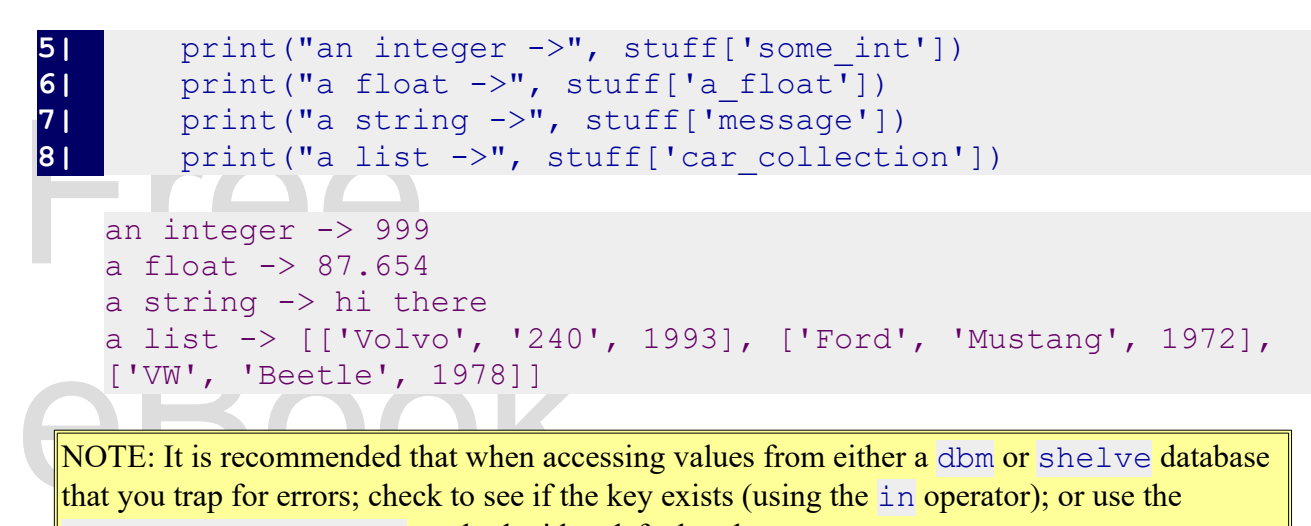

NOTE: It is recommended that when accessing values from either a dbm or shelve database that you trap for errors; check to see if the key exists (using the in operator); or use the .get(*key*, *default*) method with a default value.

# Sample Program — Number Gu **Sample Program — Number Guess with History**

The sample program plays are statistic named gassing game where after sach gassis you are given a<br>clue; higher or lower. It uses the shelve module to store how many times the game has been played and<br>the fewest number of g This sample program plays the classic number guessing game where after each guess you are given a clue; higher or lower. It uses the shelve module to store how many times the game has been played and the fewest number of guesses that were made to win. It creates a local file called "numberguess.dat" to store this persistent information.

```
db:<br>PLAYED_DEFAULT)<br>T, FEWEST_DEFAULT)
Edition
16| print('this game has been played', played_times, 'times')
                 dom<br>lve
 1| import random
     2| import shelve
 3| 
 4| # save constants into variales<br>5| DATABASENAME = "numberquess"
     5| DATABASENAME = "numberguess"
 6| PLAYED = "played_times"
 7| PLAYED_DEFAULT = 0
 8| FEWEST = "fewest_guesses"<br>9| FEWEST DEFAULT = 100
     9| FEWEST_DEFAULT = 100
10| 
11| print("number guessing game")
12| with shelve.open(DATABASENAME) as db:<br>13| played times = db.qet(PLAYED, PLA
          played times = db.get(PLAYED, PLAYED DEFAULT)
14| fewest quesses = db.get(FEWEST, FEWEST DEFAULT)
15| 
17| budget print ("can you beat", fewest quesses, 'guesses?')
18| 
19| #
```
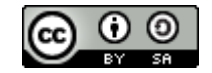

An Introduction to STEM Programming with Python - 2019-09-03a Page 152 Chapter 13 — Persistent Data

```
22| print("can you guess it?")<br>
23| print("you will get a clue<br>
24| #<br>
guesses = 0<br>
26| while True:<br>
27|
28| \qquad guess = int(input("e<br>
29| if guess== -1:<br>
30| print('good bye'<br>
31| break<br>
32| if (guess = 1 and g<br>
33| guesses = guesse
Edition
                                                      lower')<br>etween 1 and 100")<br>er.")
\begin{array}{|l|l|l|}\n\hline\n\textbf{40} & + & 1 & \textbf{if guesses} < \text{db.get(FEWEST, FEWEST_DEFAUT)}: \\
\hline\n\textbf{41} & & & \text{db[FEWEST]} = guesses & &\n\end{array}http://syw2l.org
44| print('you need to guess higher')
20| n = random.randint(1,100)<br>21| print("i am thinking abou
21| print("i am thinking about a number from 1 to 100.")<br>22| print("can you quess it?")
23| print("you will get a clue after each guess.")
24| #
25| guesses = 0<br>26| while True:
     26| while True:
27| try:
               28| guess = int(input("enter your guess (or -1 to quit)?"))
29| if guess== -1:<br>
301 print('goo
                   30| print('good bye')
31| break
32| if (guess >= 1 and guess <= 100):
33| guesses = guesses + 1
34| 
35| if guess == n:
36| print('you got it in', guesses, 'guesses.')
37| # reopen shelve and update
38| with shelve.open(DATABASENAME) as db:
39| db[PLAYED] = db.get(PLAYED, PLAYED_DEFAULT) 
        + 1
40| if guesses < db.get(FEWEST, FEWEST_DEFAULT):
41| db[FEWEST] = guesses
42| break
43| elif guess < n:
45| else:
                        46| print('you need to guess lower')
47| else:
48| print("your guess should be between 1 and 100")
49| except:
               print ("you need to enter an integer.")
51| print('thanks for playing')
```
1 to 100. guess.<br>:) ?59<br>:) ?77 number guessing game this game has been played 4 times can you beat 6 guesses? i am thinking about a number from 1 to 100. can you guess it? you will get a clue after each guess. enter your guess (or -1 to quit)?59 you need to guess higher enter your quess (or -1 to quit) ?77

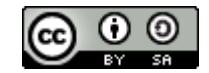

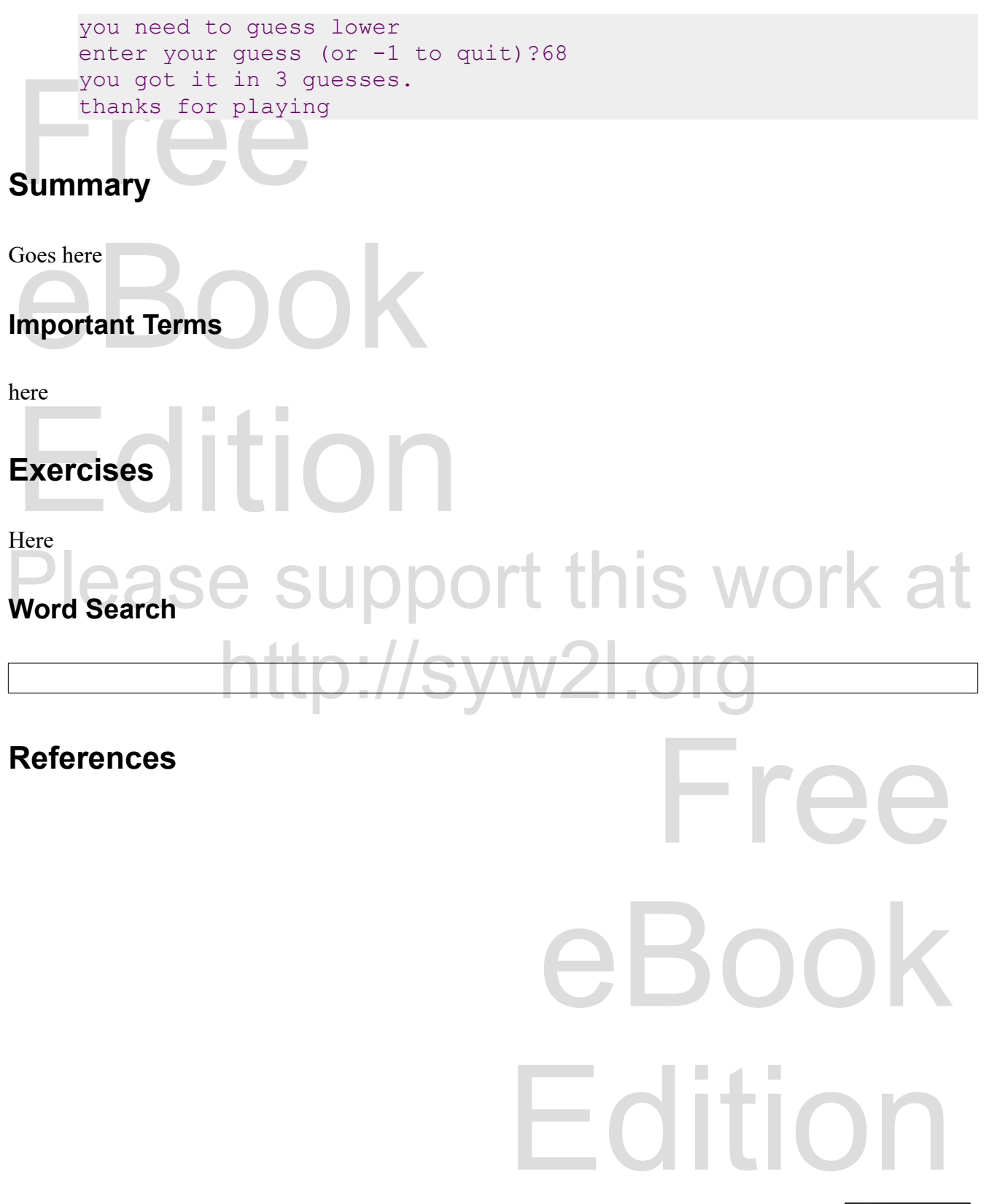

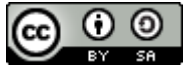